【ご利用方法】

(1) 利用できる場所にてスマートフォン,タブレットなどのWi-Fi機能をオンにして,下記のサービス 名(SSID)を選択。

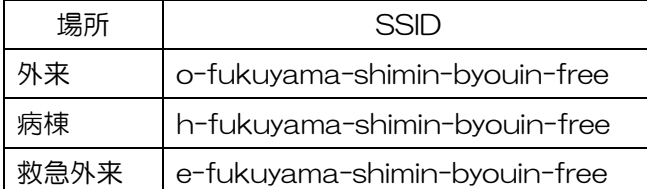

認証画面が自動表示されます。

※個別の機器の設定により自動表示されない場合があります。この場合は,ウェブブラウザに

「http://qr24.jp」 と入力してください。

(2)利用規約に同意のうえ,①メールアドレス認証か,②OPEN-ID(SNS)認証を選択。

## 認証ページ画面

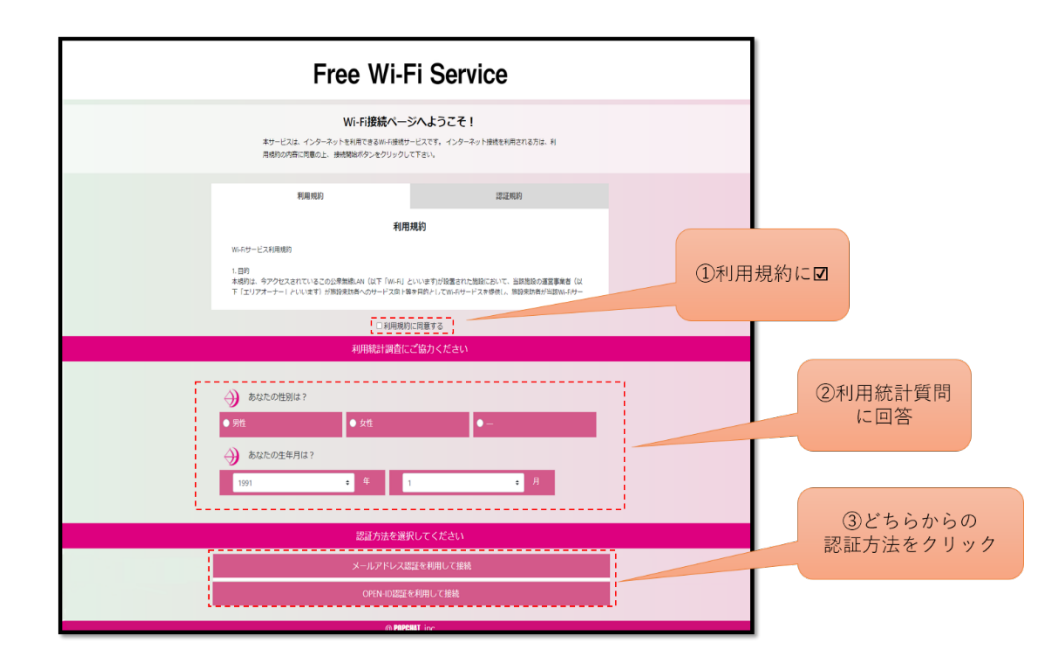

## メールアドレス認証の場合

利用者のメールアドレスを入力すると、確認用メールが入力したメールアドレスへ自動送信されます。自 動送信されたメールに記載されている認証 URL へアクセスします。認証完了

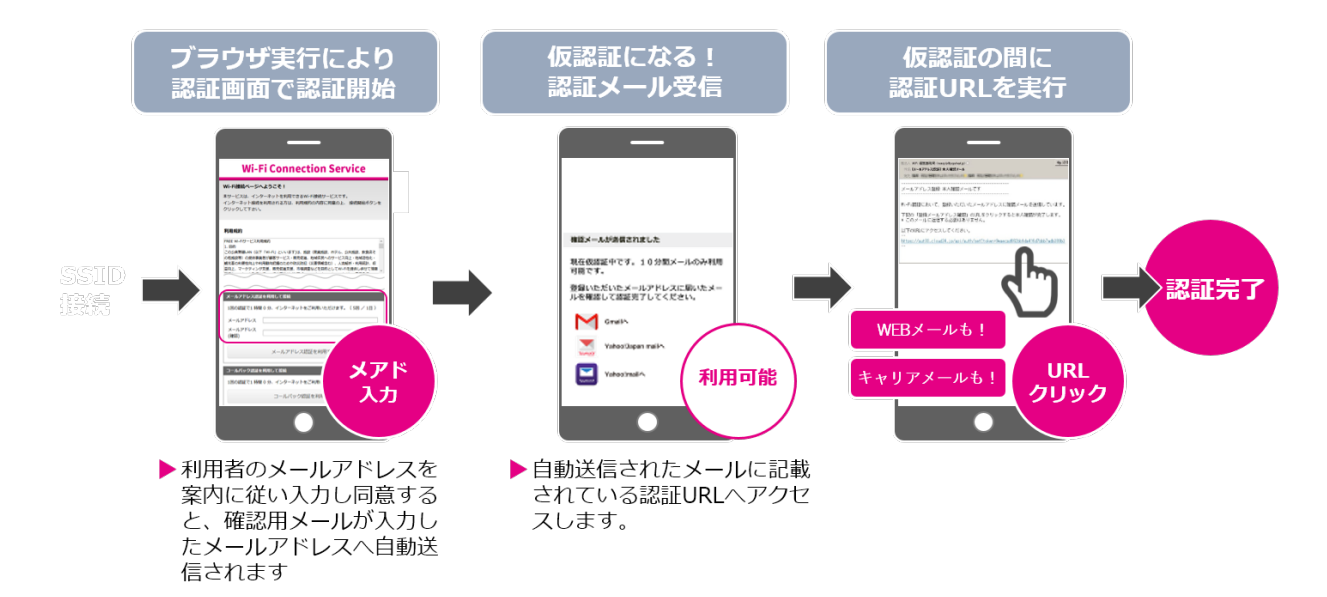

## OPEN-ID (SNS)認証の場合

利用者の SNS アカウントを連携させるため、連携させたい SNS を選択します。選択した SNS アカウ ントの ID/PW を入力します。認証完了

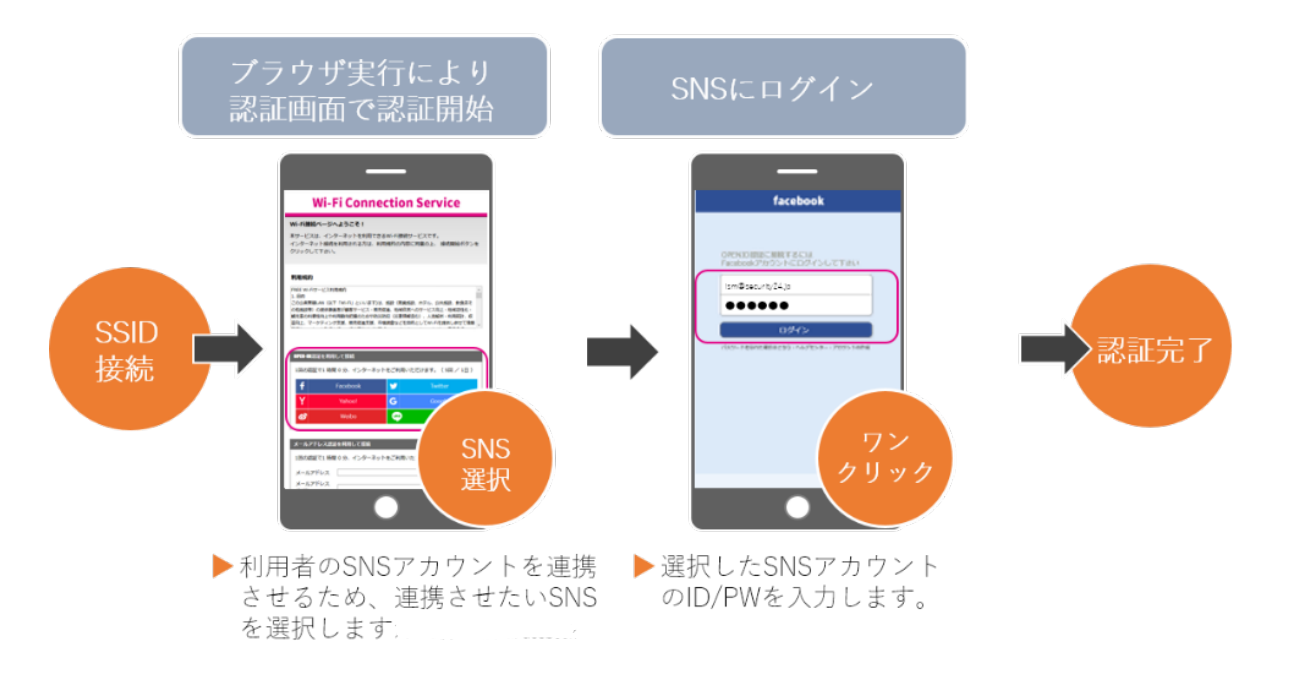

【ご利用上の注意】

- ・接続や設定方法など利用に関する質問受付や個別サポートは行いません。
- ・利用に関する機器の貸し出しは行いません。必要な機器はご自身でご用意ください。
- ・「福山市民病院公衆無線LAN利用規約」に同意の上.ご自身の責任においてご利用ください。
- ・他の利用者の迷惑にならないようにマナーを守りご利用ください。
- ・病院の職員から,機器の使用を控える指示があった場合はその指示に従ってください。
- ・お使いの機種や場所によってはご利用できない場合があります。